1. Зайти в «Конструктор отчетов»

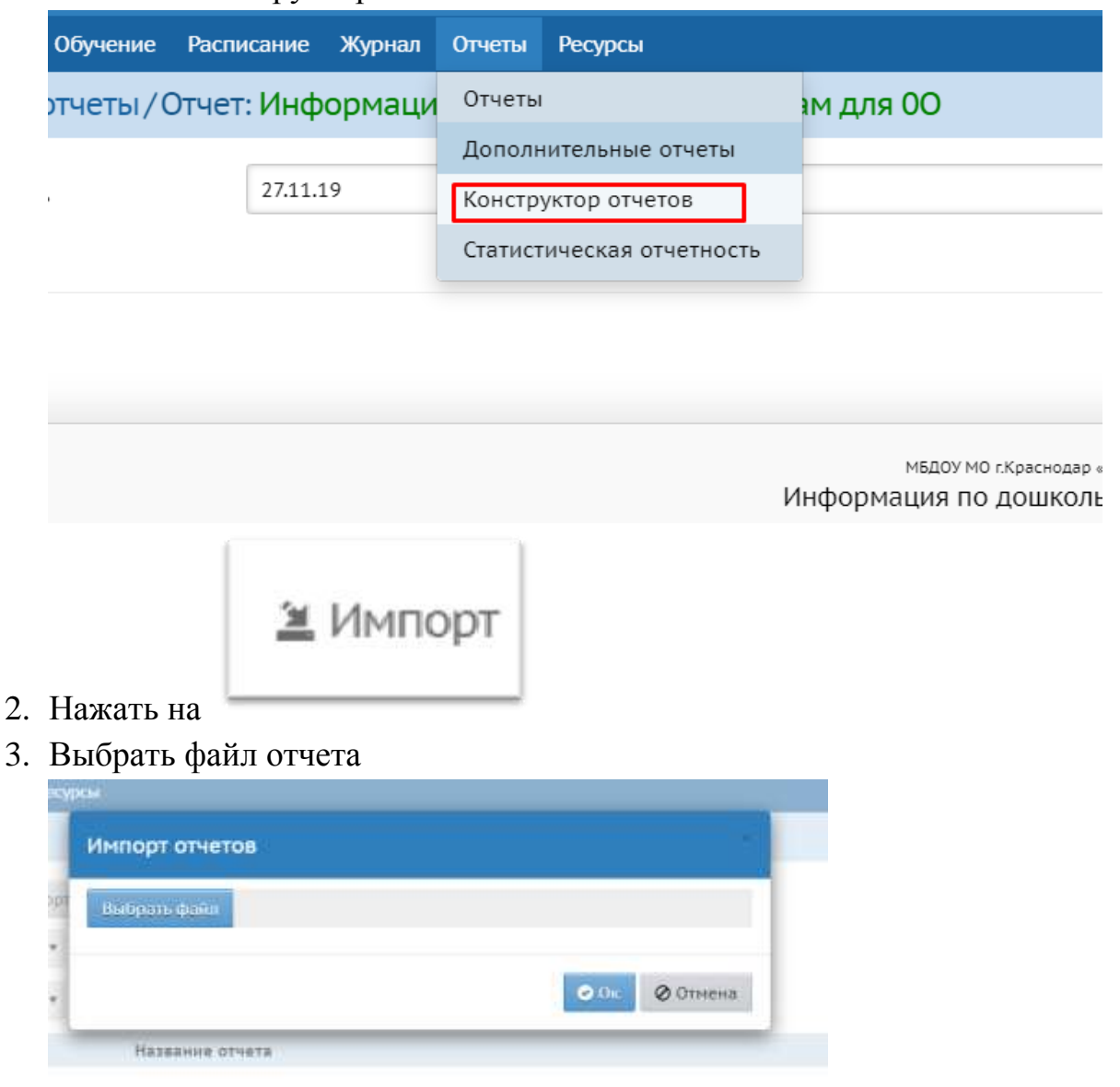

4. Нажать «ОК»

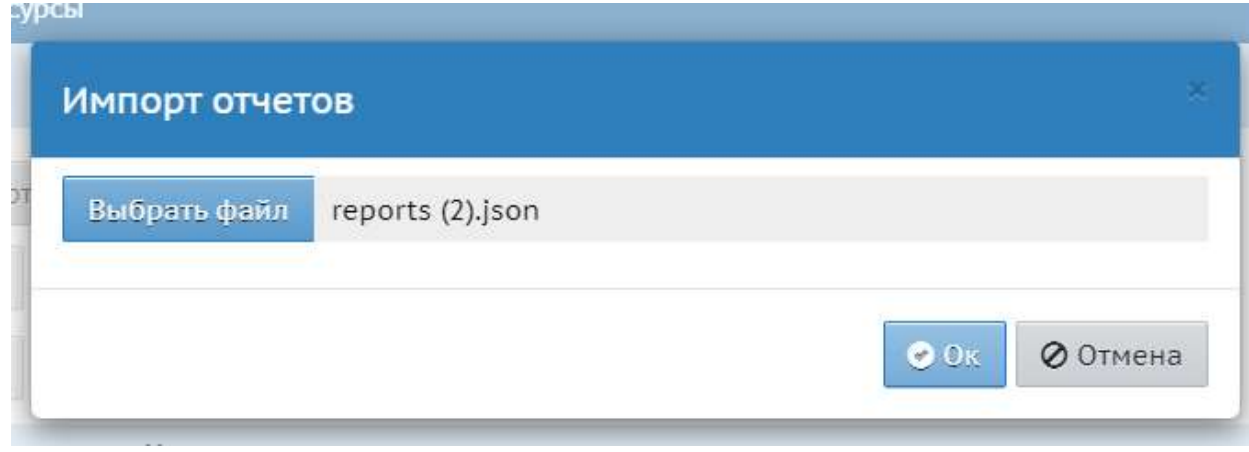

## 5. Нажать кнопку «Продолжить»

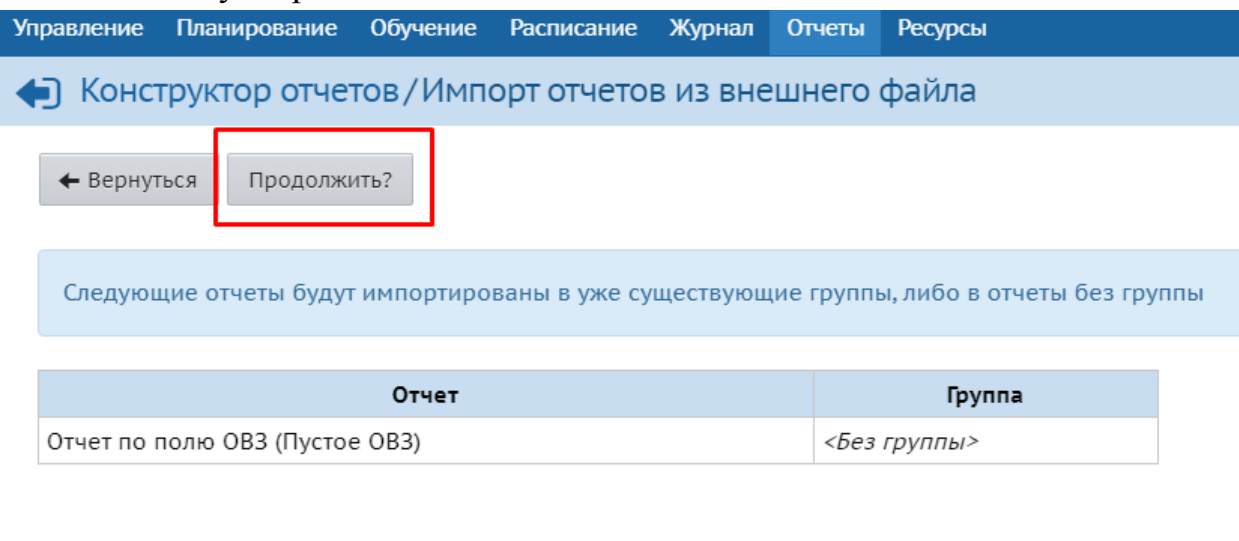

## 6. Выбрать отчет в открывшемся окне

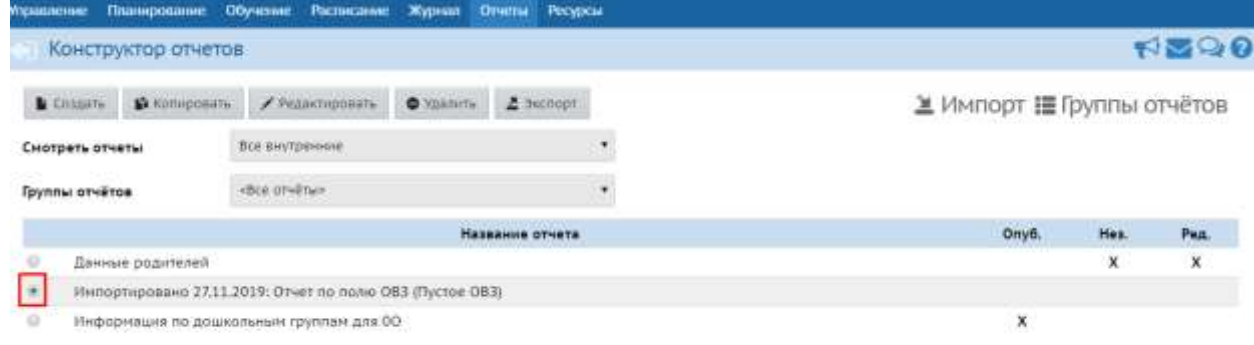

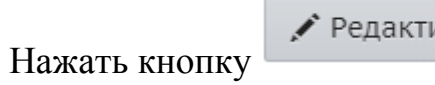

 $\blacktriangleright$  Редактировать

## 7. Выбрать пункт «Название отчета»

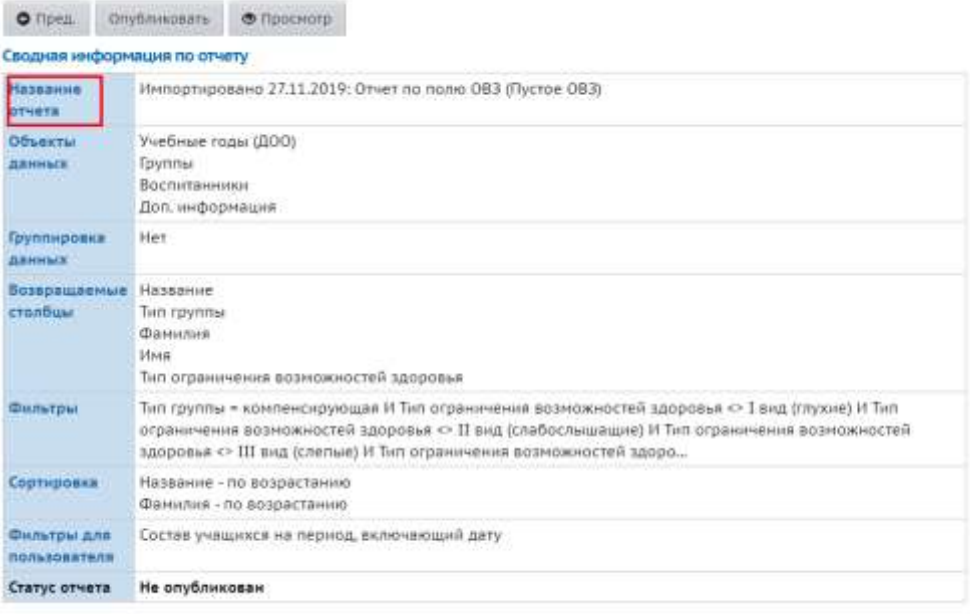

## 8. Можно отредактировать название отчета

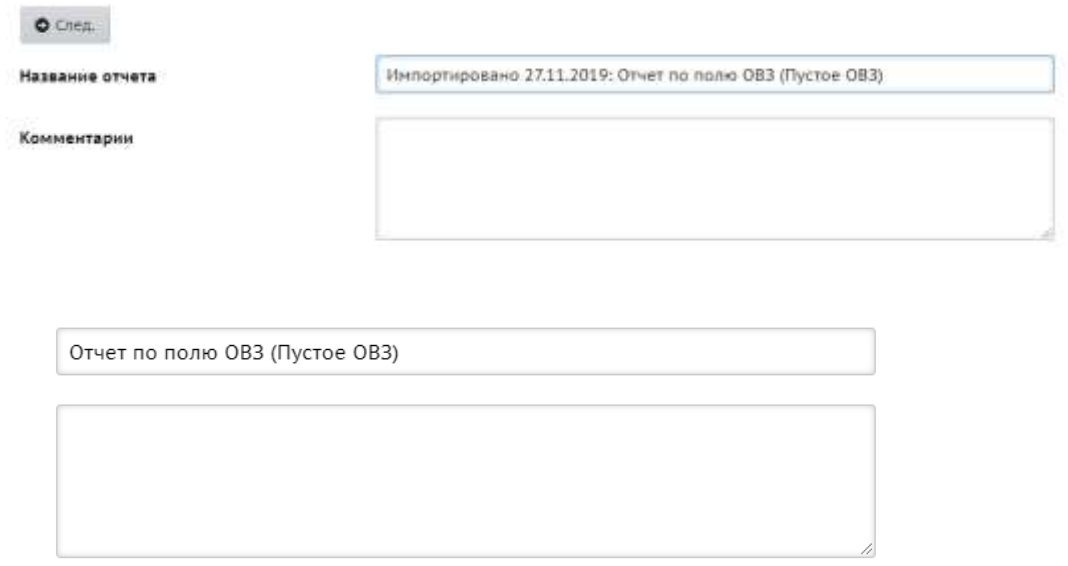

9. Нажать на «Статус отчета»

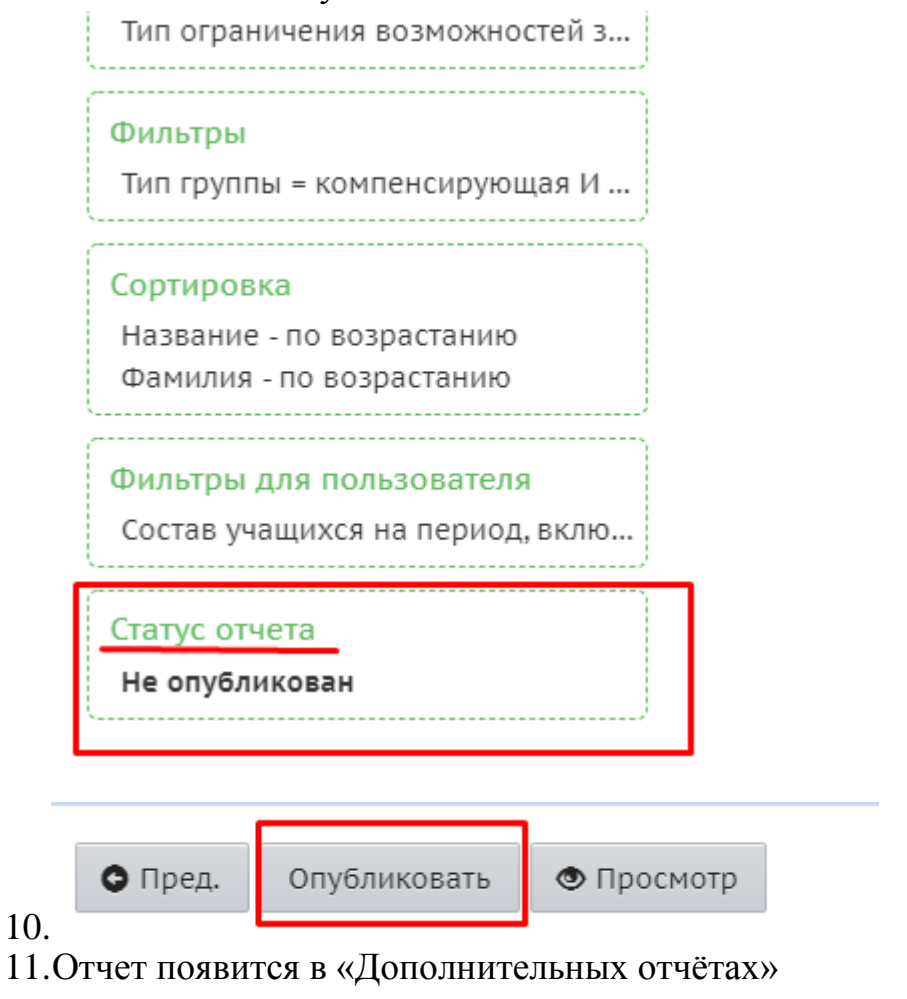